## PERSPECTIVA CABALLERA

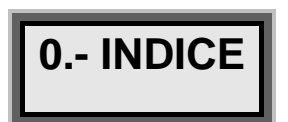

 $\overline{L}$ 

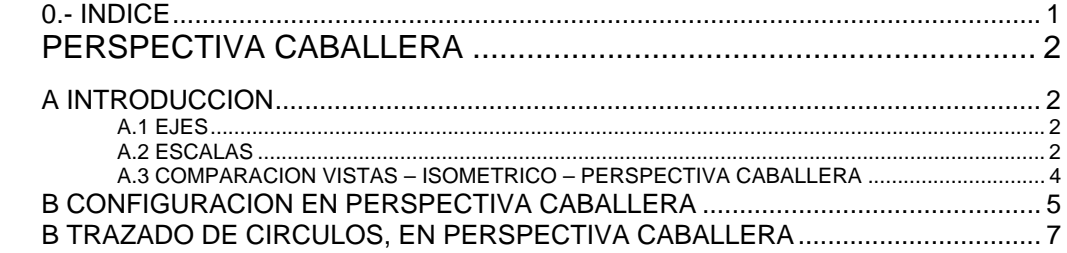

## -Versión previa sin Revisar-

### *I. PERSPECTIVA CABALLERA*

## **A INTRODUCCION**

Dentro de la definición de piezas se recurre a las perspectivas, para lograr transmitir de manera visual y más fácil las piezas.

Se define **Perspectiva** como una representación **aproximada** sobre una superficie plana de una imagen tal y como es percibida por el ojo. Dentro del dibujo Técnico se emplean muchos tipos de perspectivas; Caballera, isométrica, cónica…

El sistema de *Perspectiva Caballera* se engloba dentro las cuatro técnicas de representación, empleadas en Dibujo Técnico, que usan proyecciones: **Vistas**, **Perspectiva Axonométrica**, **Perspectiva Cónica** y la *Perspectiva Caballera*.

# *A.1 EJES*

La representación en perspectiva caballera consta de dos ejes colocados de forma ortogonal y un tercero que forma un ángulo de 135º con los dos anteriores. Este tercer eje da al dibujo la sensación de profundidad:

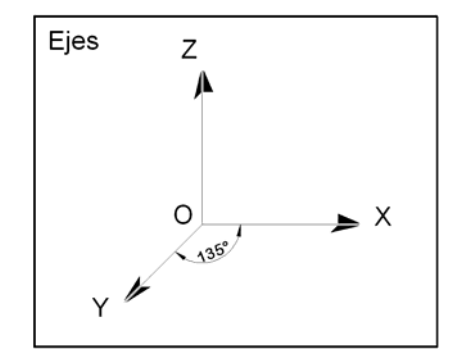

Estos tres ejes, definen los planos OXZ y OXY.

# *A.2 ESCALAS*

En la Perspectiva caballera, dependiendo del plano que se trate, se le aplican una escala de reducción:

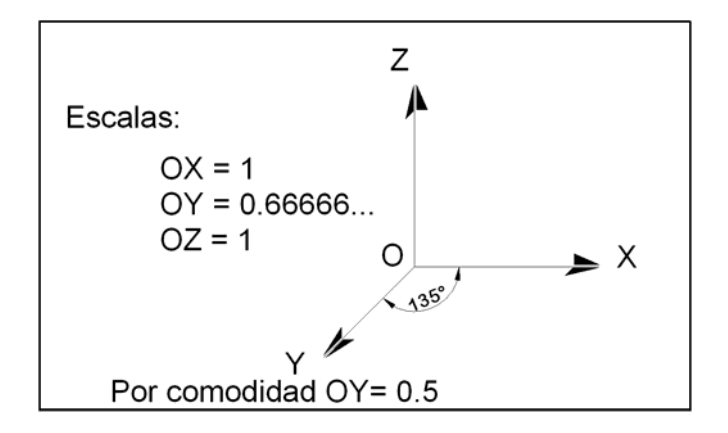

Aunque por comodidad, en AUTOcad, se aplica otro coeficiente reductor, 0.5, :

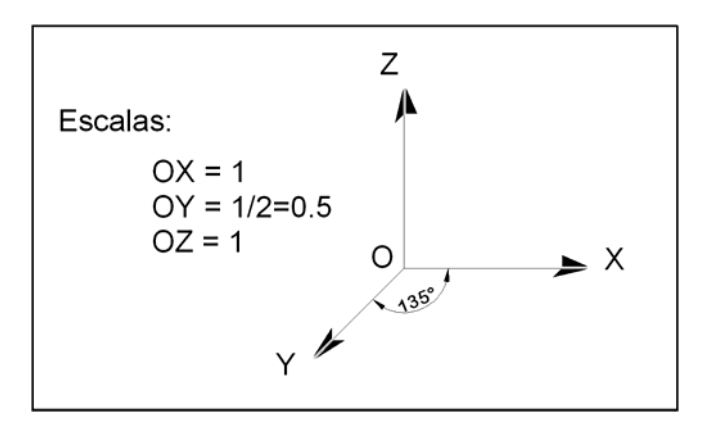

 Por lo que, dependiendo del plano en el que se este trabajando, (OXZ ó OXY) aparece el factor de reducción. Así, si se esta trabajando en el plano OXZ, o el un plano paralelo a el, no se aplica factor de reducción alguno:

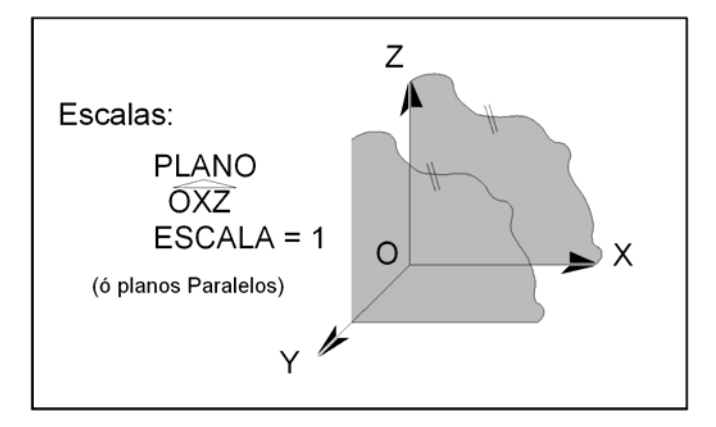

Sin embargo, si se esta trabajando, en el plano OXY, a cada medida, se le aplica un factor de reducción de 05. Este factor de reducción se debe efectuar a todas las medidas efectuadas en este plano, ó en cualquier plano paralelo a el:

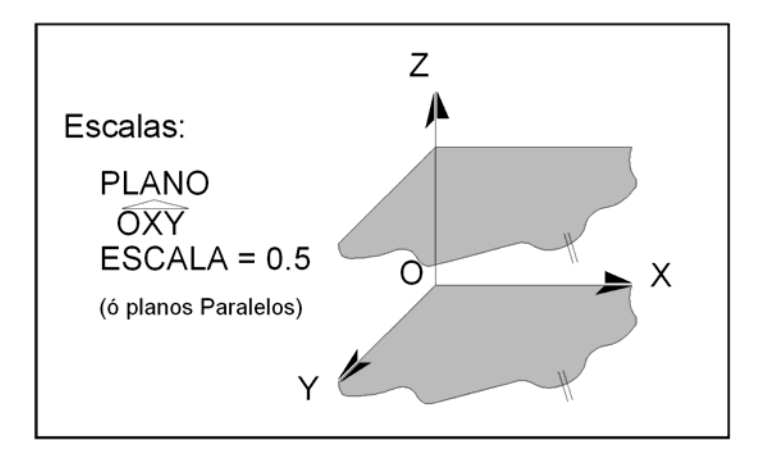

## *A.3 COMPARACION VISTAS – ISOMETRICO – PERSPECTIVA CABALLERA*

Se compara a continuación los tres sistemas, Vistas, Isométrico y perspectiva Caballera, con el dibujo de una pieza en los tres sistemas:

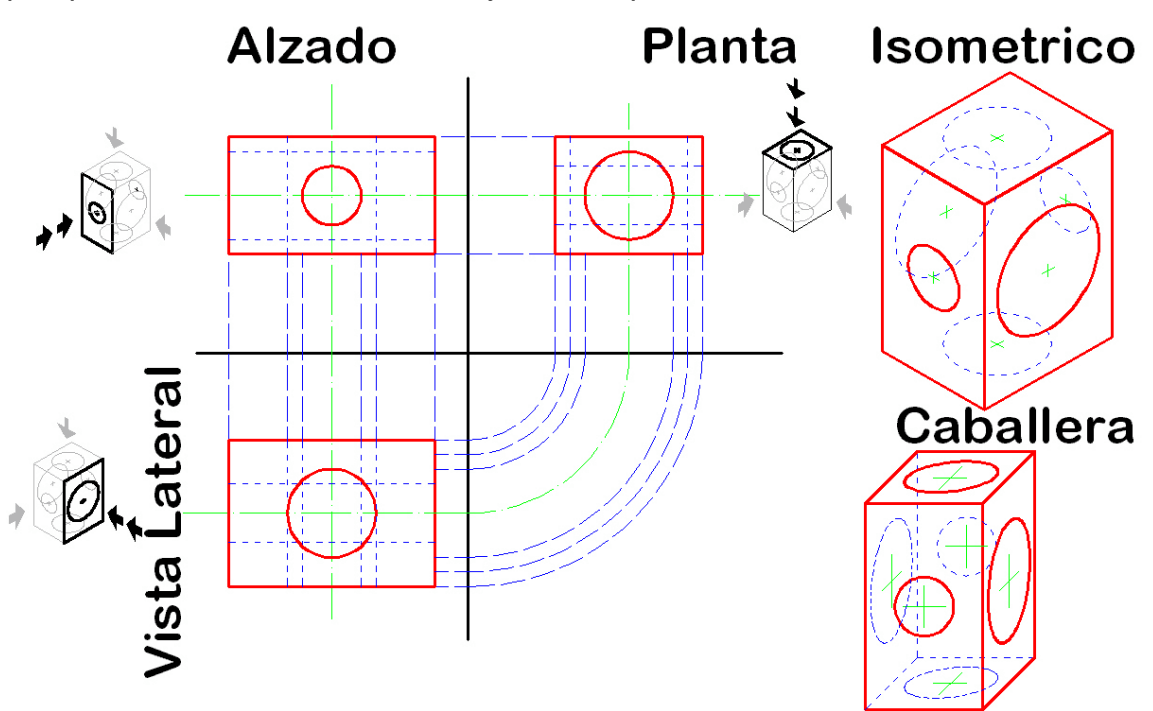

Dependiendo de la pieza, de la definición que se quiere das, de la posición deseada, etc se escoge uno u otro sistema:

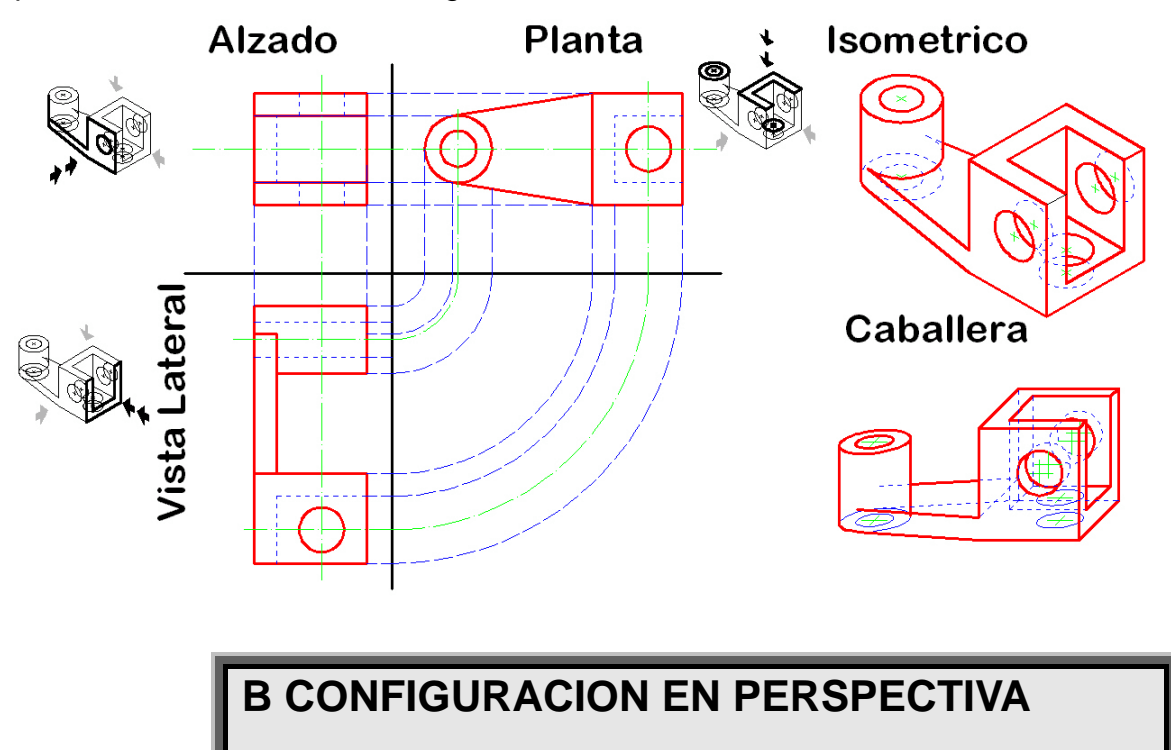

**CABALLERA** 

A diferencia con el Sistema Isométrico, no existe en **AUTOcad** ayudas para realizar el dibujo en Perspectiva Caballera, como en sistema Isométrico se al fijaba la resolución Isométrica, la rejilla, etc

Sin embargo si es posible buscar ángulos en una dirección dada. En este caso, nos interesa buscar ángulos a 45° y a 225°:

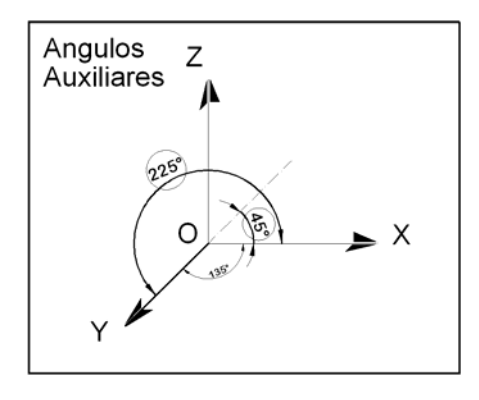

 Para buscar los ángulos a 45° y a 225° se recurre a la ayuda de referencia a objetos **REFENT**:

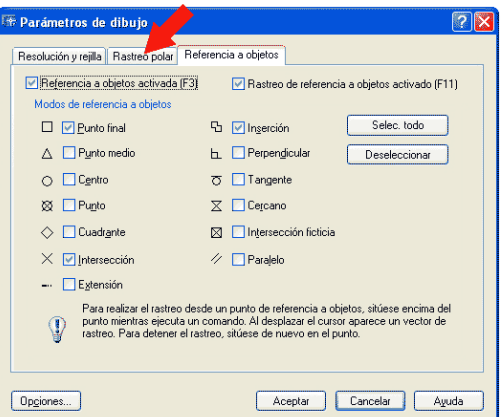

Dentro de ella la pestaña "Rastreo Polar", para activar en ella los ángulos a buscar, pulsando en "Nuevo", e introduciendo los números 45° y 225°:

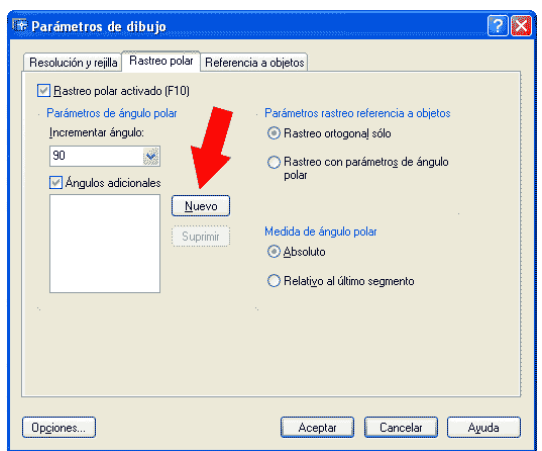

Hay que comprobar que la casilla **"Rastreo Polar Activado"**, casilla que se puede activar fácilmente pulsando la tecla F10:

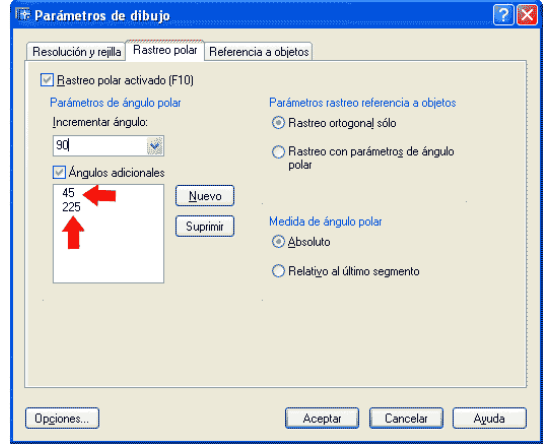

De esta manera, automáticamente, al definir en pantalla con el ratón, los ángulos dados, se coloca en la pantalla la definición del ángulo y su distancia:

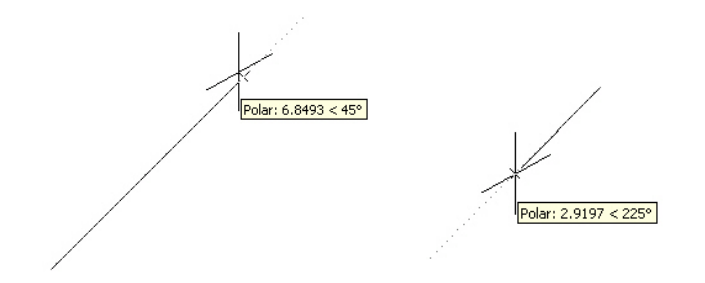

Para colocar una línea a una distancia, y tener activado el rastreo polar, no tenemos más que decir la distancia a la que se quiere proporcionar.

## **B TRAZADO DE CIRCULOS, EN PERSPECTIVA CABALLERA**

*Versión 5.0 Segundo Cuatrimestre. Curso 2007-2008 – Asignatura: Diseño Grafico Industrial. Titulación: Ingeniero Técnico Agrícola en Industrias Alimentarías.* 

En caso de detectar algún contenido ilegal, se ruega se ponga en contacto con el administrador de la lista, a la dirección de correo ialonso@iaf.uva.es, para que sea retirado el contenido lo antes posible.

Este documento electrónico puede ser copiado y distribuido, únicamente, como copia literal del mismo. Este documento puede ser empleado en soporte digital o impreso, sólo para fines educativos y/o personales, respetando en todo caso su integridad y manteniendo los créditos del autor en el pie de página.

Queda por tanto prohibida su venta, en cualquier formato; soporte digital o papel. Asimismo, queda prohibido el uso de forma total o de una parte del mismo, sin el consentimiento expreso de su autor. ----------------------------------------------------------------------------------------------------

**Ignacio Alonso Fernández-Coppel**  E.T.S. de Ingenierías Agrarias

#### DEPARTAMENTO DE CIENCIA DE LOS MATERIALES E INGENIERÍA METALÚRGICA, EXPRESIÓN GRÁFICA EN LA INGENIERÍA, INGENIERÍA CARTOGRÁFICA, GEODESIA Y FOTOGRAMETRÍA, INGENIERÍA MECÁNICA E INGENIERÍA DE LOS PROCESOS DE FABRICACION (CMeIM/EGI/ICGyF/IM/IPF)

Sección Departamental de Palencia en la Escuela Técnica Superior de Ingenierías Agrarias Área de Ingeniería Cartográfica, Geodésica y Fotogrametría Universidad de Valladolid

### **e-mail**: ialonso@iaf.uva.es

Edificio "E". E.T.S. de Ingenierías Agrarias Dirección: Avda Madrid, 57 Código postal: 34004 Localidad: Palencia Teléfono: centralita 979-10-8300 Fax: 979-10-8301 Teléfono: directo 979-10-8410

--------------------------------------------------------------------------------------------------------------------------